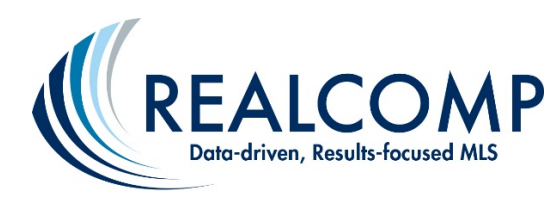

## Creating a C Cloud CMA

## Lead Generation Link for your Website

**Do you want to generate leads? It's easy with the Cloud CMA pre-formatted lead generation link and button URL's that you can place on your web site or for use with your Social Media accounts.**

**Getting started is easy! From your Realcomp Dashboard click on the Cloud CMA icon.**

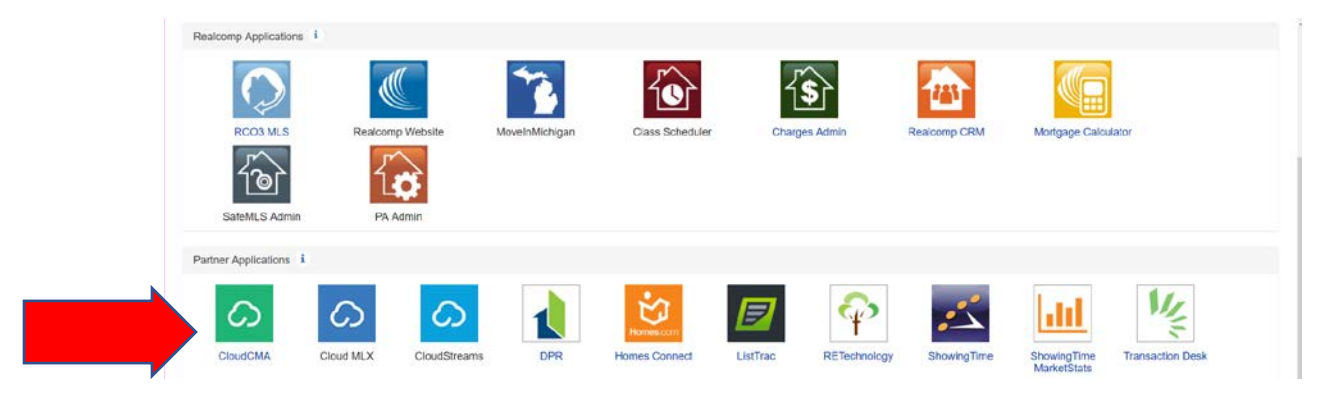

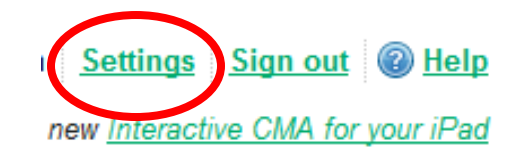

**If you have not yet signed up for Cloud CMA, you will need to complete the first-time log in process. It's easy and is included in your Realcomp Subscription Fees. Agents who have signed into Cloud CMA at least once before need only click on the Settings link at the very top of the Cloud CMA site.**

**Edit User Settings Your next click is on the Lead Generation button under the User Settings** User Contact **MLS Custom Pages** Account Lead Gen Your Cloud CMA API Key is:  ${\tt a8cdcd322144d0d1ef25f309de9f2c4}$ Use this key in apps like Zillow Tech Connect. Watch Video **You can now copy and paste the "What's my Home Worth" URL links to your website or social media acount. Or, add a**  Here's a link to your "What's my home worth?" website. **"What's my Home Worth" button.**  $\verb+http://cloudcma.com/api widget/a8cd0dcd322144d0d1ef25f309de9f2c4$  $\label{thm:conv2} \underline{\hspace{0.08cm}}\hspace{0.08cm}\text{Show?post url=cloudcma.com4source url=ua}$ How about adding this to your email signature line? Watch Video Generate leads from your favorite social media sites.  $\mathcal P$  pinterest f facebook  $\blacktriangleright$  twitter **If you have not used Cloud CMA previously, you may want**  Click on buttons above to link your Cloud CMA account. Watch Video **to watch the Getting Started Video. Just [click here](https://fast.wistia.net/embed/iframe/f01e24up8q?canonicalUrl=https%3A%2F%2Fwrstudios.wistia.com%2Fmedias%2Ff01e24up8q&canonicalTitle=Getting%20Started%20With%20Cloud%20CMA%202014%20-%20W%26R%20Studios) to view the video.**Add a "What's my home worth?" button to your website.

> $\verb|{\text{script type}}| \verb|"text/{\text{javascript}}| \verb|id="cloudcma_api_widget_script"$ src="http://cloudcma.com/api\_widget/a8c0dcd322144d0d1ef25f309de9f2c4/new?format=js">  $\langle / \text{script} \rangle$